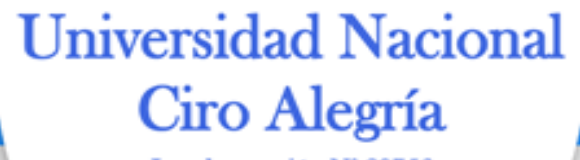

Ley de creación N° 29756

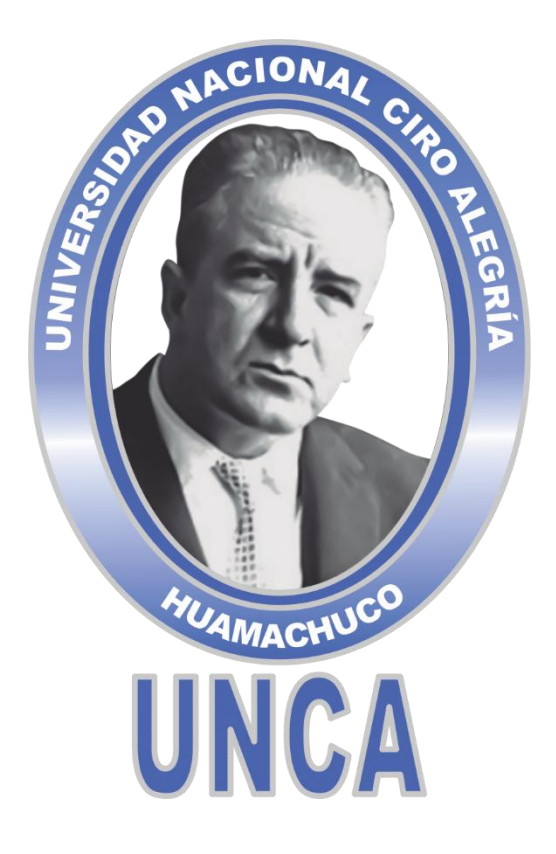

## **"MANUAL DE USUARIO PARA EL ACCESO AL PORTAL DE TRANSPARENCIA ESTANDAR PTE"**

**Aprobado por Resolución de Comisión Organizadora N° 0228-2021/CO-UNCA, de fecha 30 de Julio de 2021.**

> **JULIO, 2021 HUAMACHUCO**

*¡La Universidad del Ande Liberteño!*

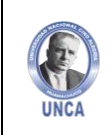

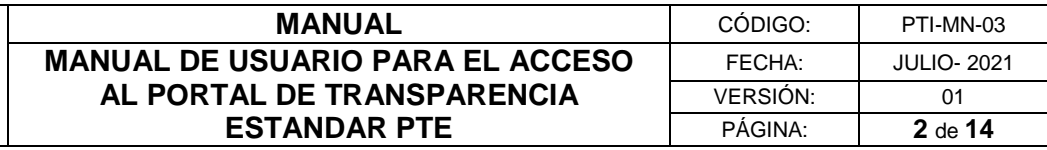

# **CIONA COMISIÓN ORGANIZADORA**

## **PRESIDENTE**

**DR. RUBEN DARIO MANTURANO PEREZ**

## **VICEPRESIDENTA ACADÉMICA DRA. MARGARITA ISABEL HUAMAN ALBITES**

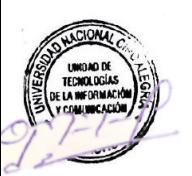

### **VICEPRESIDENTE DE INVESTIGACIÓN DR. ITALO WILE ALEJOS PATIÑO**

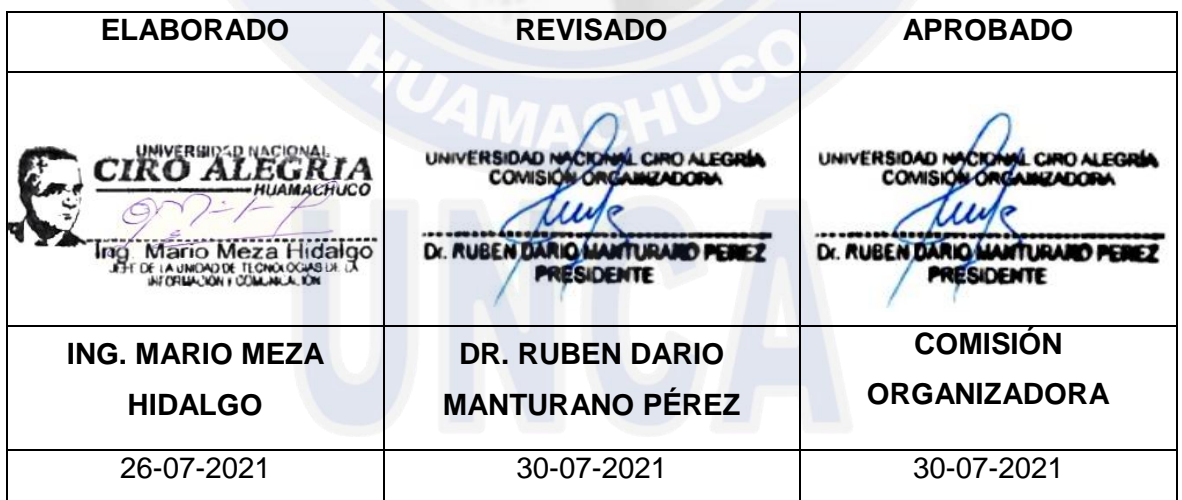

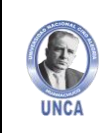

j,

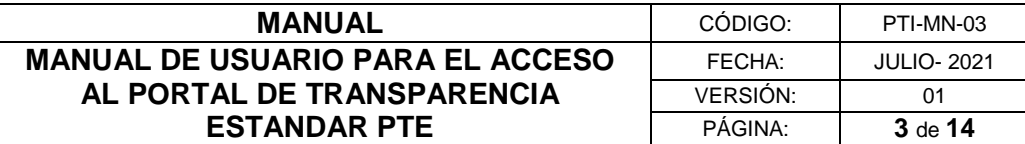

### **CONTENIDO**

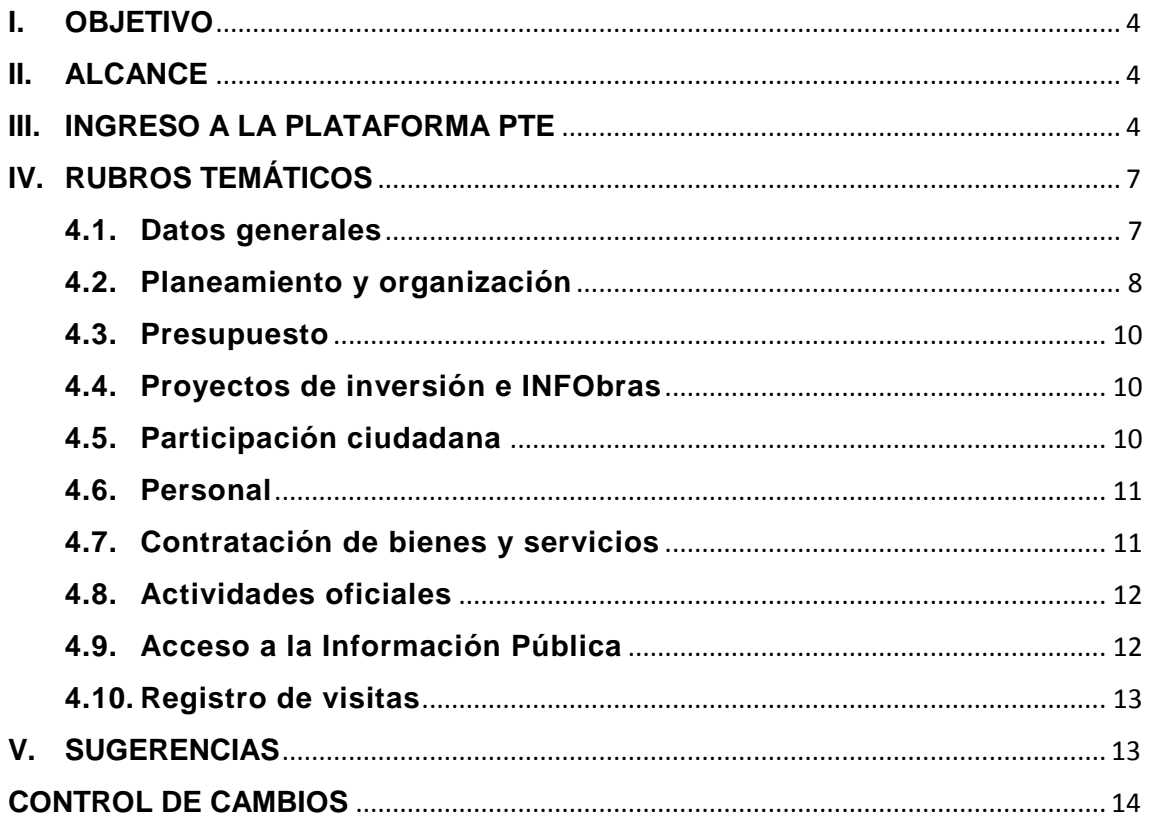

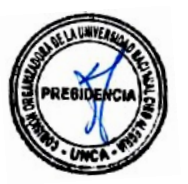

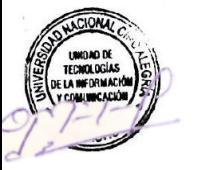

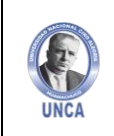

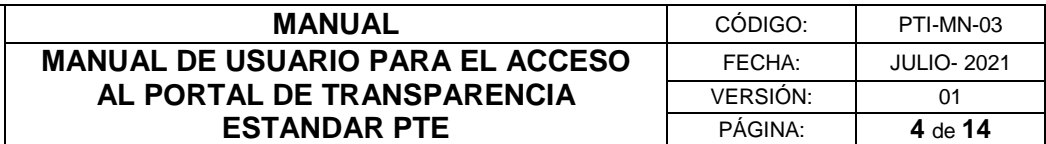

### <span id="page-3-0"></span>**I. OBJETIVO**

El presente Manual de Usuario para el acceso al Portal de Transparencia Estándar PTE, tiene por objetivo explicar, de una manera fácil y didáctica el uso de la Plataforma, de manera que los usuarios puedan consultar la información fácilmente que la plataforma PTE ofrece.

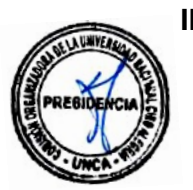

#### <span id="page-3-1"></span>**II. ALCANCE**

El presente manual, tiene alcance a la comunidad universitaria de la Universidad Nacional Ciro Alegría y público en general.

#### <span id="page-3-2"></span>**III. INGRESO A LA PLATAFORMA PTE**

Transparencia Estándar PTE)

Primera forma:

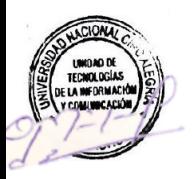

visualiza el portal web institucional de la UNCA. Luego nos dirigimos a la parte superior derecha del Menú Principal (Portal de

Para el acceso a la plataforma del **Portal de Transparencia Estándar PTE**, el usuario deberá digitar [www.unca.edu.pe](http://www.unca.edu.pe/) en la barra de direcciones del explorador y a continuación

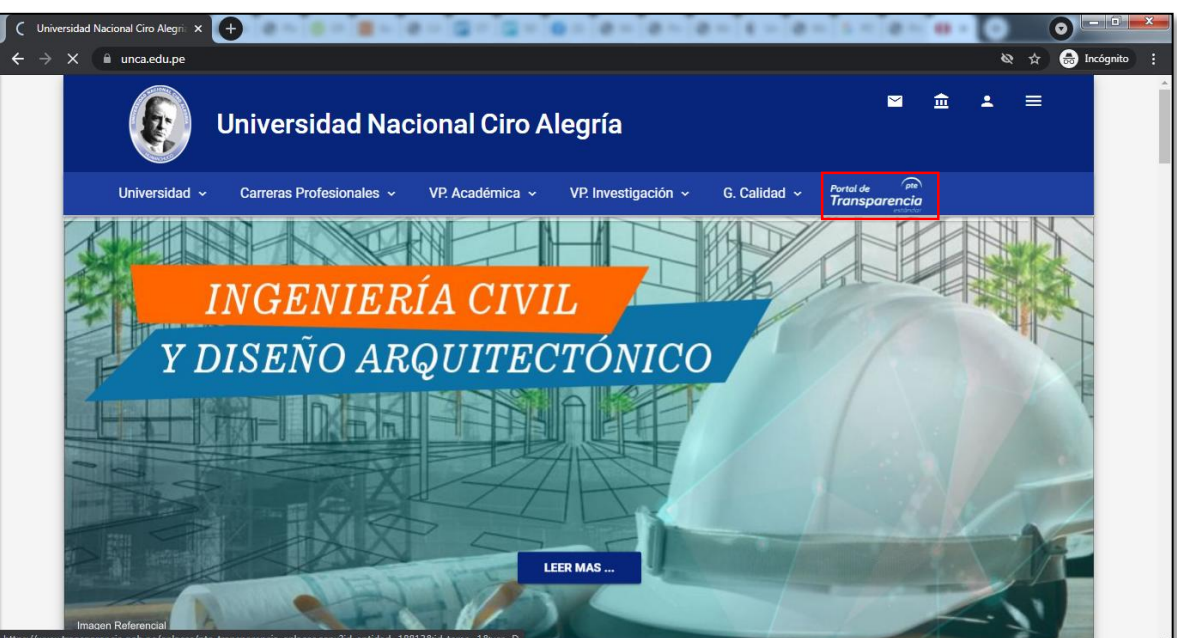

#### Figura N° 01

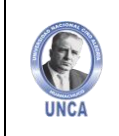

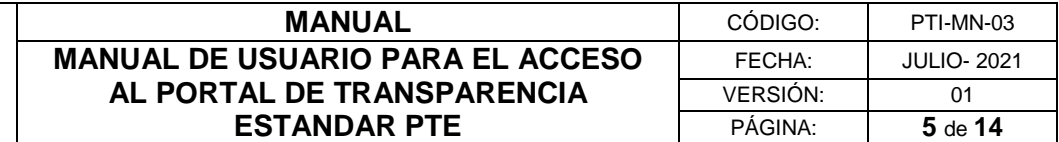

#### **Segunda forma:**

Para el acceso a la plataforma del **Portal de Transparencia Estándar PTE**, el usuario deberá digitar [www.gob.pe/unca](http://www.gob.pe/unca) en la barra de direcciones del explorador y a continuación visualiza el portal web de la Plataforma Digital Única del Estado Peruano de la UNCA.

Luego nos dirigimos a la parte superior derecha al botón (Portal de Transparencia PTE)

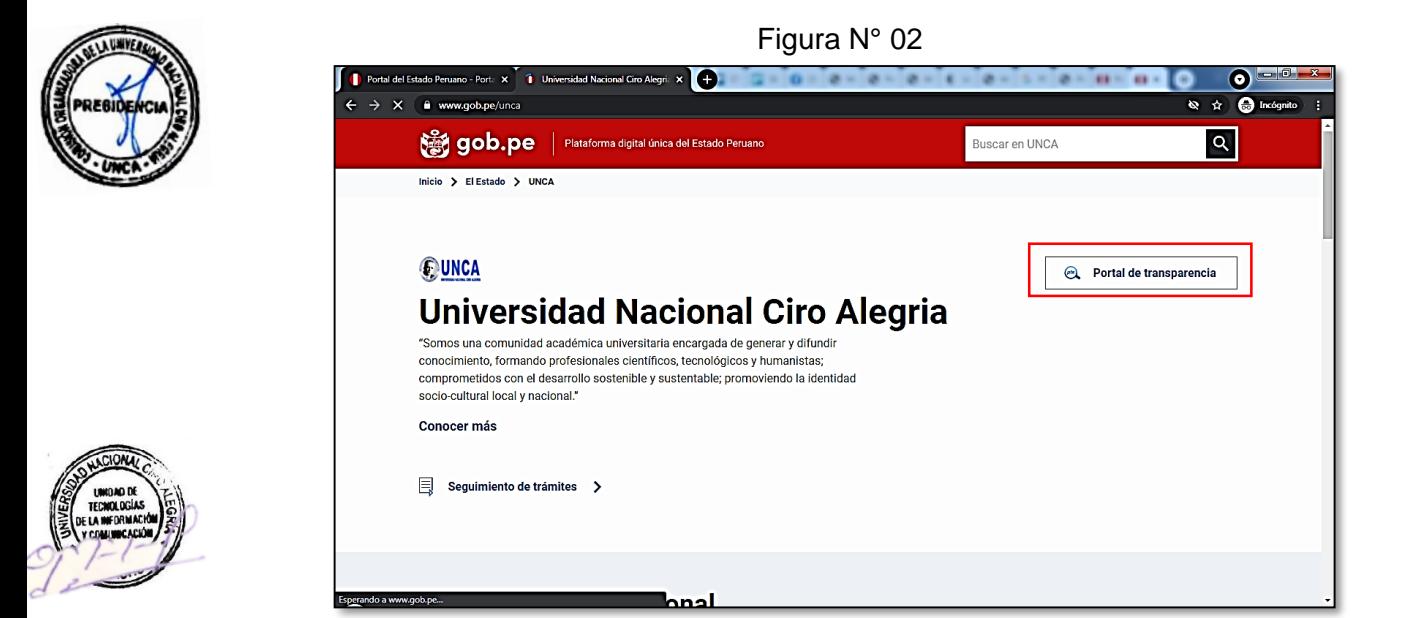

#### **Tercera forma:**

Para el acceso a la plataforma del **Portal de Transparencia Estándar PTE**, el usuario deberá digitar [www.transparencia.gob.pe](http://www.transparencia.gob.pe/) en la barra de direcciones del explorador y a continuación visualiza el portal web de Transparencia del Estado Peruano de la UNCA.

Figura N° 03

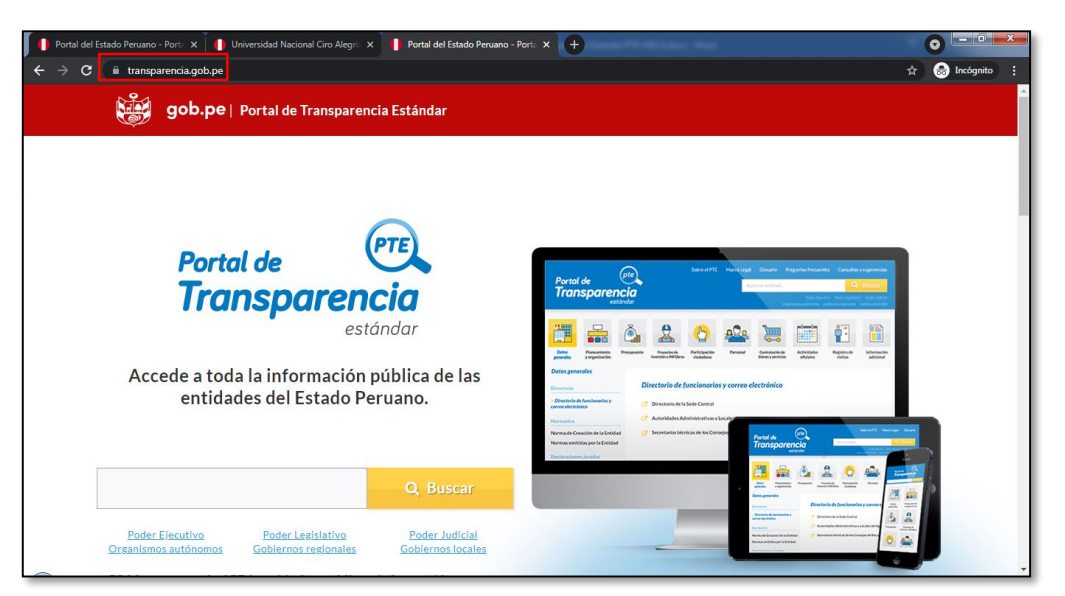

*La impresión o copia adquiere el estado de "DOCUMENTO NO CONTROLADO"*

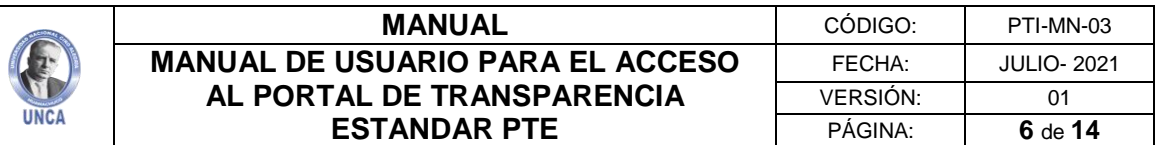

Luego en el apartado Buscar digitamos "UNCA"

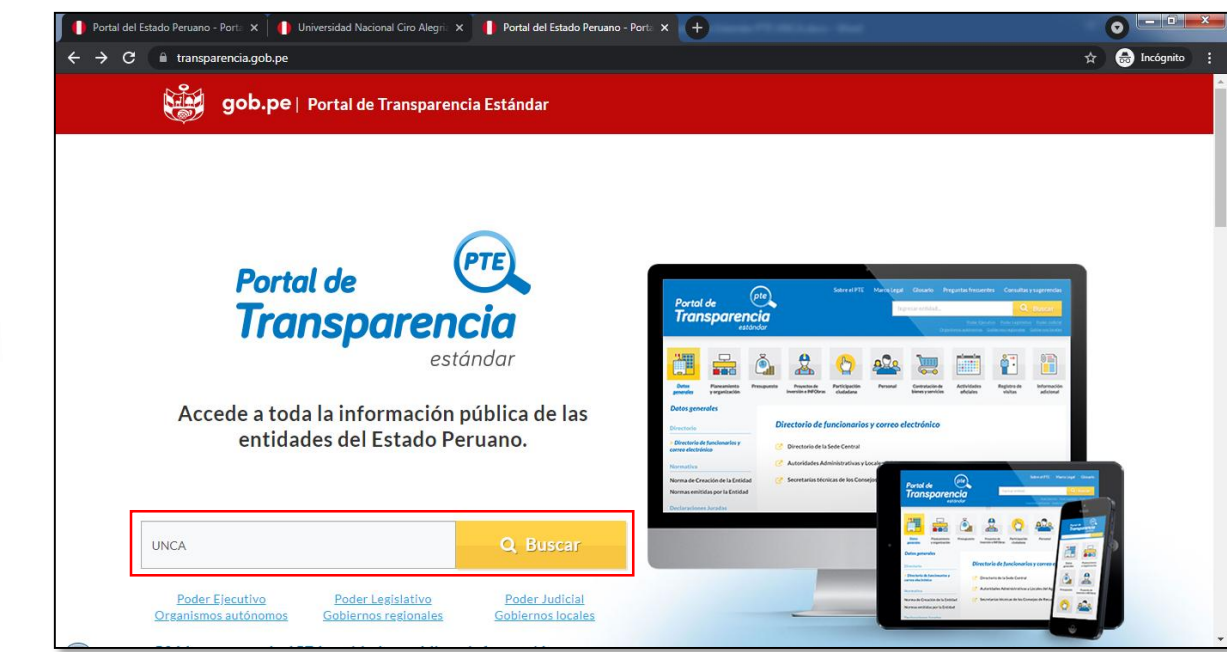

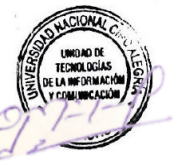

Finalmente nos muestra la Plataforma del Portal de Transparencia Estándar PTE de la UNCA.

Figura N° 05

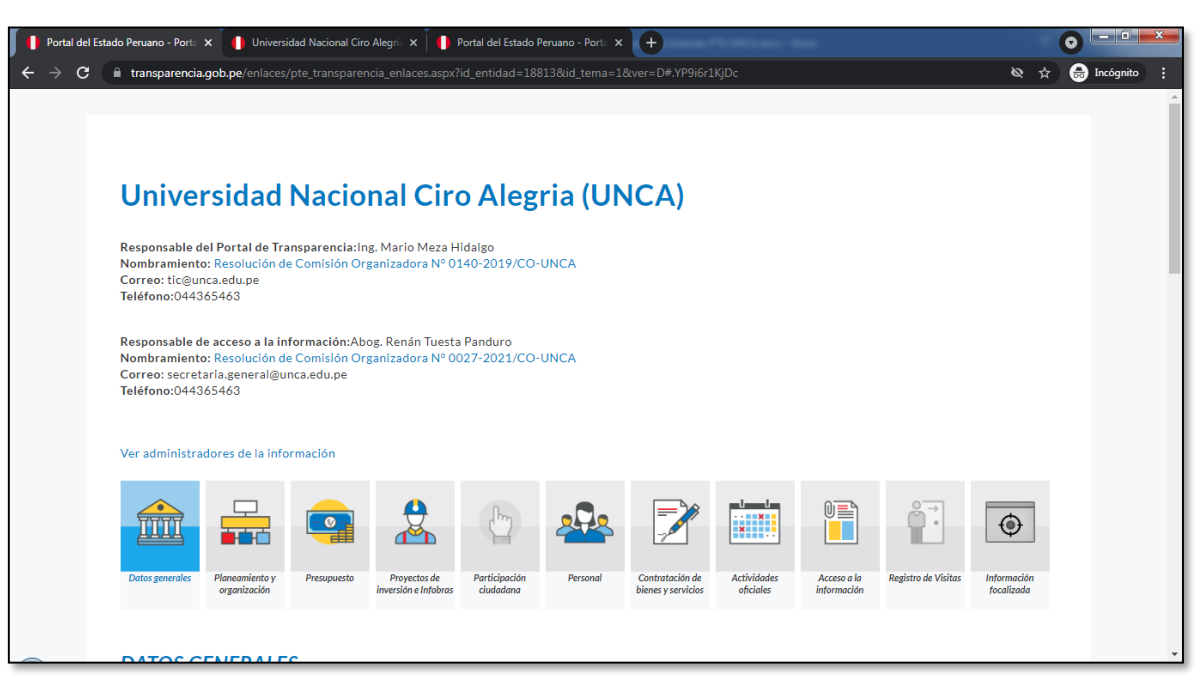

Figura N° 04

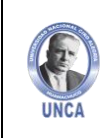

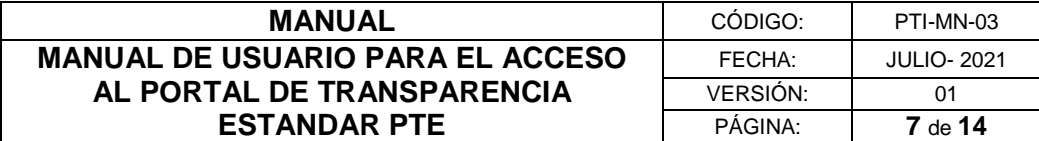

#### <span id="page-6-0"></span>**IV. RUBROS TEMÁTICOS**

#### <span id="page-6-1"></span>**4.1. Datos generales**

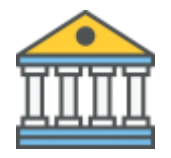

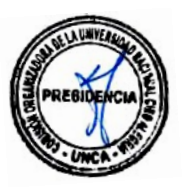

Aquí encontrará el directorio de los funcionarios públicos, las leyes, reglamentos y demás disposiciones legales que rigen y emiten las entidades.

**Presidente de la Comisión Organizadora:** Dr. Rubén Darío Manturano Pérez

#### *DIRECTORIO*

- Dirección de la entidad
	- o [Dirección de la UNCA](javascript:%20pte_js_enviar_Link(18813,)
- Directorio de los Servidores Civiles y correos electrónicos
	- o [Directorio del Personal Administrativo](javascript:%20pte_js_enviar_Link(18813,)
	- o [Directorio del Personal Docente](javascript:%20pte_js_enviar_Link(18813,)
	- o [Directorio del Personal Administrativo \(Web UNCA\)](javascript:%20pte_js_enviar_Link(18813,)

#### *MARCO LEGAL*

- Ley de Transparencia y Acceso a la Información Pública, su Reglamento
	- $\circ$  Ley Nº 27806.- Ley de Transparencia y Acceso a la Información [Pública.](javascript:%20pte_js_enviar_Link(18813,)
	- o [DECRETO SUPREMO N° 021-2019-JUS que reemplaza al](javascript:%20pte_js_enviar_Link(18813,)  [DECRETO SUPREMO N° 043-2003-PCM que aprueba el Texto Único](javascript:%20pte_js_enviar_Link(18813,)  [Ordenado de la Ley Nº 27806, Ley de Transparencia y Acceso a la](javascript:%20pte_js_enviar_Link(18813,)  [Información Pública.](javascript:%20pte_js_enviar_Link(18813,)
	- o [Decreto Supremo N° 072-2003-PCM que aprueba el Reglamento de](javascript:%20pte_js_enviar_Link(18813,)  [la Ley de Transparencia y Acceso a la Información Pública.](javascript:%20pte_js_enviar_Link(18813,)
	- o [Decreto Supremo N° 070-2013-PCM que modifica el Reglamento de](javascript:%20pte_js_enviar_Link(18813,)  [la Ley de Transparencia y Acceso a la Información Pública, aprobado](javascript:%20pte_js_enviar_Link(18813,)  [por Decreto Supremo N° 072-2003-PCM.](javascript:%20pte_js_enviar_Link(18813,)
	- o [Decreto Supremo Nº 063-2010-PCM, aprueba implementación del](javascript:%20pte_js_enviar_Link(18813,)  [PTE.](javascript:%20pte_js_enviar_Link(18813,)
	- o [Aprueba Lineamiento para Implementación y Actualización del PTE](javascript:%20pte_js_enviar_Link(18813,)  [en entidades de Administración Pública.](javascript:%20pte_js_enviar_Link(18813,)
	- o [Lineamiento para Implementación y Actualización del PTE en](javascript:%20pte_js_enviar_Link(18813,)  [entidades de Administración Pública."](javascript:%20pte_js_enviar_Link(18813,)

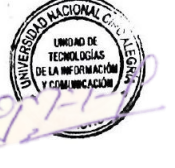

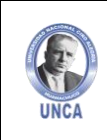

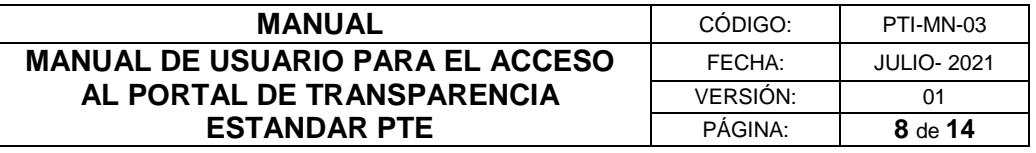

- o [Decreto Legislativo N° 1353 que aprueba la Decreto Legislativo que](javascript:%20pte_js_enviar_Link(18813,)  [crea la Autoridad Nacional de Transparencia Y Acceso a La](javascript:%20pte_js_enviar_Link(18813,)  [Información Pública, Fortalece el Régimen de Protección de Datos](javascript:%20pte_js_enviar_Link(18813,)  [Personales y la Regulación de la Gestión de Intereses.](javascript:%20pte_js_enviar_Link(18813,)
- Fe de erratas de Decreto Legislativo Nº 1353.
- o [Aprueban el Reglamento del Decreto Legislativo N° 1353, Decreto](javascript:%20pte_js_enviar_Link(18813,)  [Legislativo que crea la Autoridad Nacional de Transparencia y](javascript:%20pte_js_enviar_Link(18813,)  [Acceso a la Información Pública, fortalece el Régimen de Protección](javascript:%20pte_js_enviar_Link(18813,)  [de Datos Personales y la Regulación de Gestión de Intereses.](javascript:%20pte_js_enviar_Link(18813,)
- o [Ley 27444 Ley de Procedimiento Administrativo General.](javascript:%20pte_js_enviar_Link(18813,)
- $\circ$  [Ley Nº 29091, modifica la Ley Nº 27444.](javascript:%20pte_js_enviar_Link(18813,)
- Norma de Creación de la Entidad
	- o Ley N° 29756 Ley que crea la Universidad Nacional Ciro Alegría [\(UNCA\)](javascript:%20pte_js_enviar_Link(18813,)
	- o Ley N° 29756 [Ley que crea la Universidad Nacional Ciro Alegría](javascript:%20pte_js_enviar_Link(18813,)  [\(UNCA\)](javascript:%20pte_js_enviar_Link(18813,)

#### *NORMAS EMITIDAS*

- Normas emitidas por la Entidad
	- o [Resoluciones](javascript:%20pte_js_enviar_Link(18813,)

#### *INFORMACIÓN ADICIONAL*

- Información Adicional
	- o [Transparencia Universitaria](javascript:%20pte_js_enviar_Link(18813,)

#### <span id="page-7-0"></span>**4.2. Planeamiento y organización**

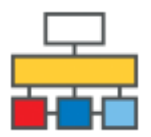

Aquí encontrará los instrumentos de gestión, planes y políticas, que regulan las actividades de la entidad.

#### **INSTRUMENTOS DE GESTIÓN**

- ROF (Reglamento de Organización y Funciones)
	- o [Reglamento de Organización y Funciones \(ROF\) -](javascript:%20pte_js_enviar_Link(18813,) Vigente
- ORGANIGRAMA
	- o [Organigrama](javascript:%20pte_js_enviar_Link(18813,)

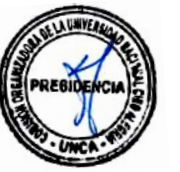

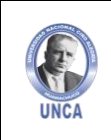

- Clasificador de Cargos
	- o [Clasificador de Cargos](javascript:%20pte_js_enviar_Link(18813,)
- CAP (Cuadro de Asignación de Personal)
	- o [Cuadro de Asignación de Personal \(CAP\) -](javascript:%20pte_js_enviar_Link(18813,) Provisional.
- TUPA (Texto Único de Procedimientos Administrativos)
	- o [Texto Único de Procedimientos Administrativos \(TUPA\)](javascript:%20pte_js_enviar_Link(18813,)
- Reglamento Interno de Trabajo (RIT) / Reglamento Interno de los Servidores Civiles (RIS)
	- o [Reglamento Interno de los Servidores Civiles \(RIS\)](javascript:%20pte_js_enviar_Link(18813,)

#### **PLANES Y POLÍTICAS**

- Informes de monitoreo y evaluación de los planes y políticas / Informe de Análisis Estratégico
	- o [INFORME DE EVALUACIÓN DE RESULTADOS DEL PEI 2018-2022](javascript:%20pte_js_enviar_Link(18813,)  - [CORRESPONDIENTE AL 2020](javascript:%20pte_js_enviar_Link(18813,)
	- o [INFORME ANUAL DE IMPLEMENTACIÓN DEL POI MODIFICADO](javascript:%20pte_js_enviar_Link(18813,)  [2020](javascript:%20pte_js_enviar_Link(18813,)
	- o [INFORME DE EVALUACIÓN DE IMPLEMENTACIÓN DEL POI 2021](javascript:%20pte_js_enviar_Link(18813,)  [AL PRIMER TRIMESTRE](javascript:%20pte_js_enviar_Link(18813,)
	- o [INFORME DE EVALUACIÓN DE IMPLEMENTACIÓN DEL POI](javascript:%20pte_js_enviar_Link(18813,)  [MODIFICADO 2021 DEL SEGUNDO TRIMESTRE](javascript:%20pte_js_enviar_Link(18813,)
- PESEM (Plan Estratégico Sectorial Multianual)
	- o [Plan Estratégico Sectorial Multianual de Educación 2016-2023](javascript:%20pte_js_enviar_Link(18813,)  [\(PESEM\)](javascript:%20pte_js_enviar_Link(18813,)
- PEI (Plan Estratégico Institucional)
	- o [PEI \(Plan Estratégico Institucional\)](javascript:%20pte_js_enviar_Link(18813,)
- POI (Plan Operativo Institucional)
	- o [Plan Operativo Institucional Multianual 2022-2024 \(POI Multianual-](javascript:%20pte_js_enviar_Link(18813,)[2022-2024\)](javascript:%20pte_js_enviar_Link(18813,)

*La impresión o copia adquiere el estado de "DOCUMENTO NO CONTROLADO"*

o [Plan Operativo Institucional \(POI\)](javascript:%20pte_js_enviar_Link(18813,)

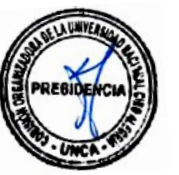

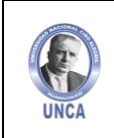

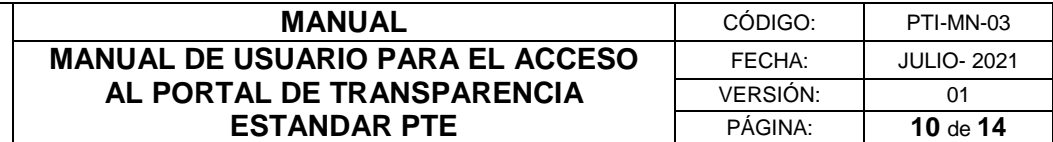

#### <span id="page-9-0"></span>**4.3. Presupuesto**

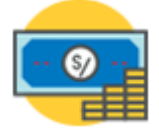

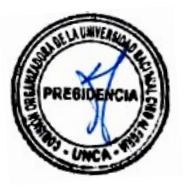

Documentos que tratan acerca de ingresos y gastos, realizados y por realizar; préstamos; y todos los datos relacionados con las actividades bancarias, contables y económicas de la entidad.

[Saldos de Balance](https://www.unca.edu.pe/web-documentos/conciliacion-del-marco-legal-y-ejecucion-del-presupuesto.html)

#### <span id="page-9-1"></span>**4.4. Proyectos de inversión e INFObras**

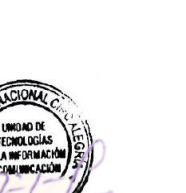

Aquí encontrarás información de los proyectos de inversión y obras públicas de la entidad y su ejecución.

PROYECTOS DE INVERSION: Proyecto financiado total o parcialmente con recursos públicos para generar, mejorar o recuperar bienes o servicios en un tiempo determinado.

SISTEMA DE INFORMACION DE OBRAS PUBLICAS: Obras de Universidad Nacional Ciro Alegría - UNCA

#### <span id="page-9-2"></span>**4.5. Participación ciudadana**

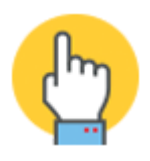

Aquí encontrarás información sobre presupuesto participativo, consejo de coordinación regional, audiencias públicas, entre otros. (NO APLICA)

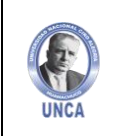

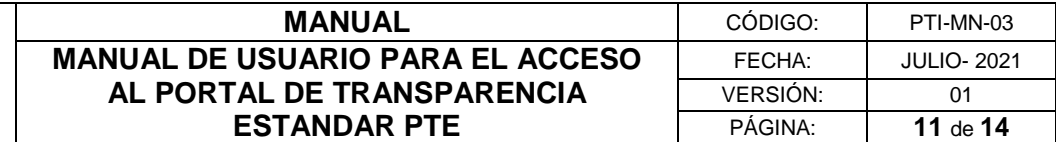

#### <span id="page-10-0"></span>**4.6. Personal**

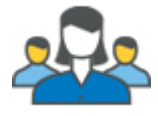

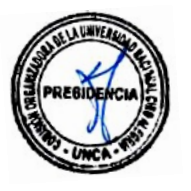

Aquí se publica la relación del personal contratado bajo cualquier modalidad.

**(En proceso de registro de información en la Plataforma)**

#### <span id="page-10-1"></span>**4.7. Contratación de bienes y servicios**

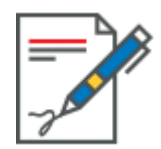

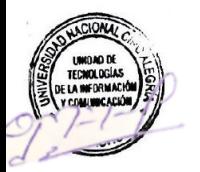

Aquí encontrarás información de las compras estatales, como pasajes y viáticos, uso de vehículos y publicidad.

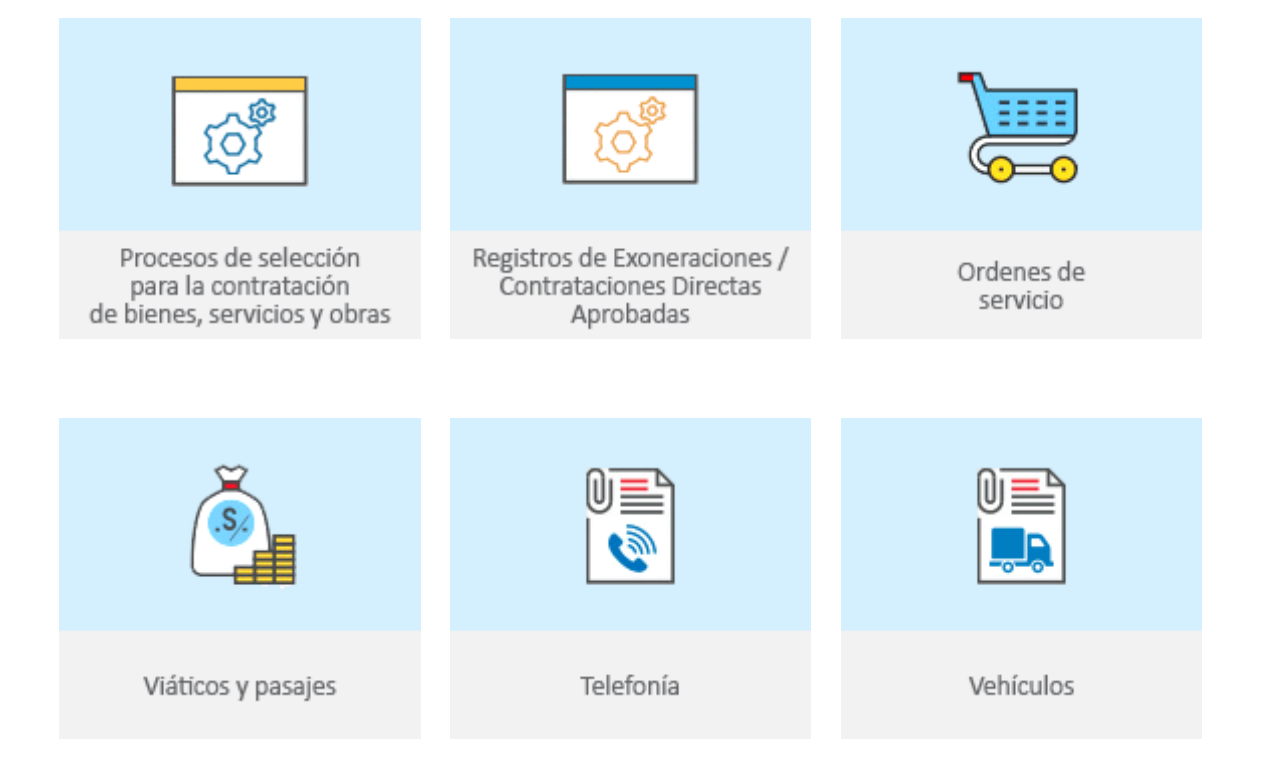

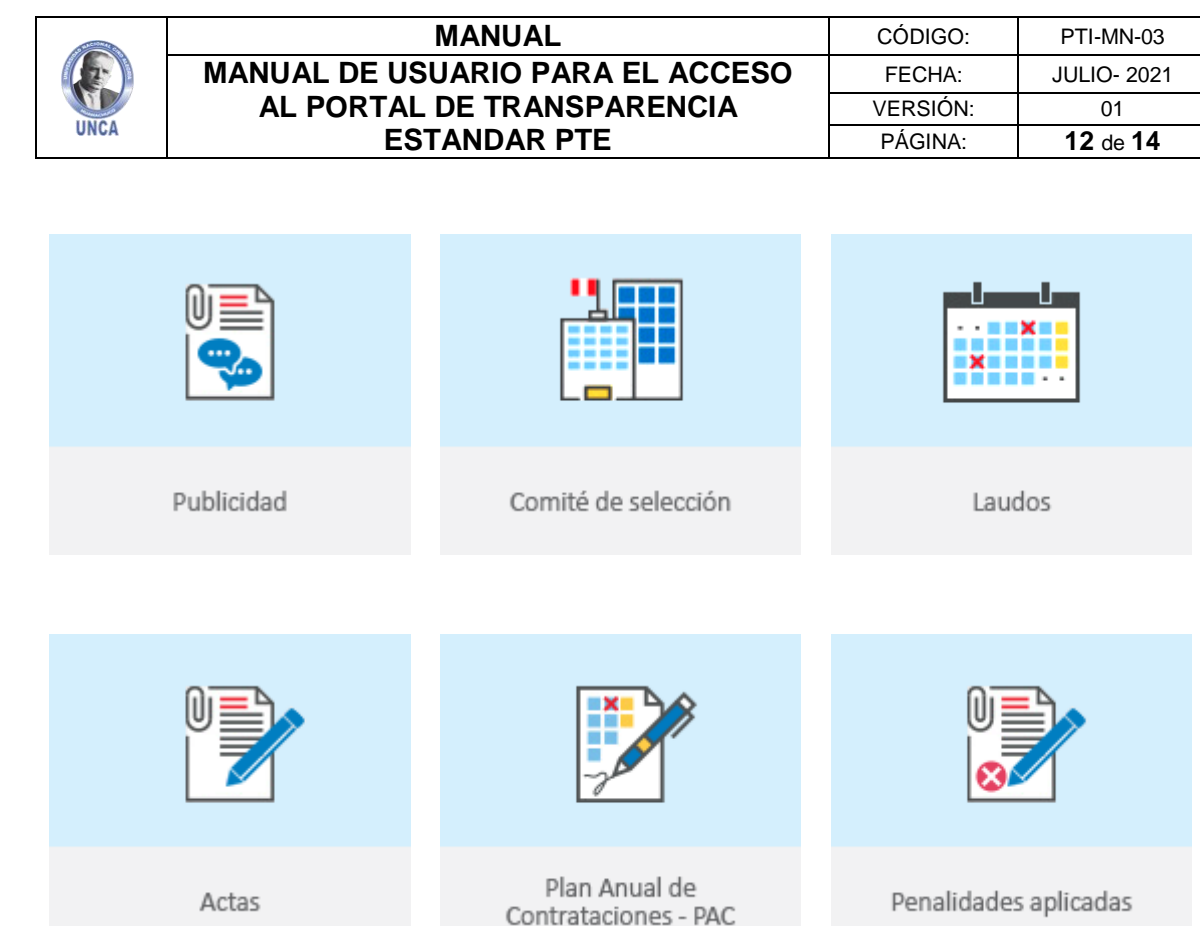

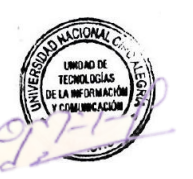

### <span id="page-11-0"></span>**4.8. Actividades oficiales**

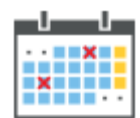

Aquí encontrarás información de la Agenda Institucional de la entidad.

#### **NOTAS DE PRENSA**

- Notas de prensa
	- o [Noticias UNCA](javascript:%20pte_js_enviar_Link(18813,)
- <span id="page-11-1"></span>**4.9. Acceso a la Información Pública**

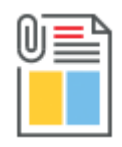

Aquí podrás realizar tus pedidos de acceso a la información pública, también encontrarás el formato de solicitud si prefieres presentarlo en físico.

[Solicitud de Acceso a la Información Pública UNCA](https://www.unca.edu.pe/adminpanel/archivos/documentos/solicitud-de-acceso-a-la-informacion-publica-unca.pdf)

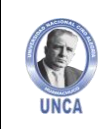

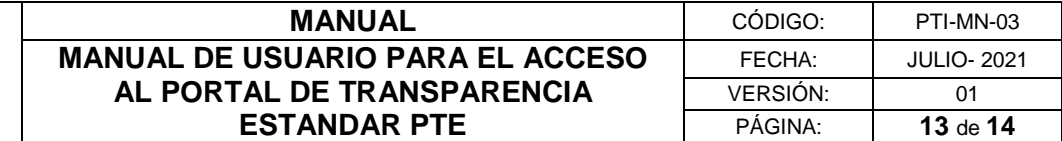

#### <span id="page-12-0"></span>**4.10. Registro de visitas**

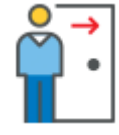

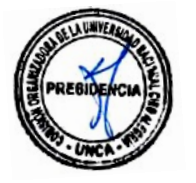

Aquí encontrarás los datos de los visitantes a los funcionarios públicos, tales como día, hora y motivo de visita.

**(En proceso de implementación en la Plataforma)**

#### <span id="page-12-1"></span>**V. SUGERENCIAS**

Cualquier duda o inquietud sírvase comunicarse al Celular: 986148600 o escribir al E-mail: tic@unca.edu.pe

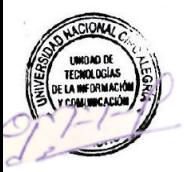

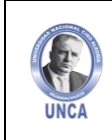

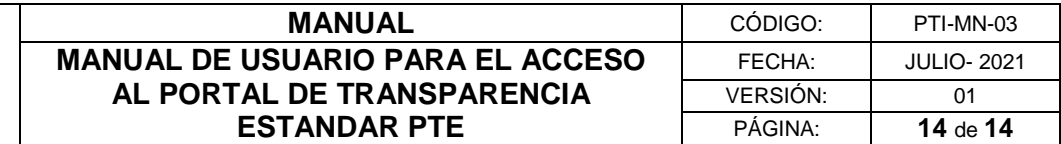

#### <span id="page-13-0"></span>**CONTROL DE CAMBIOS**

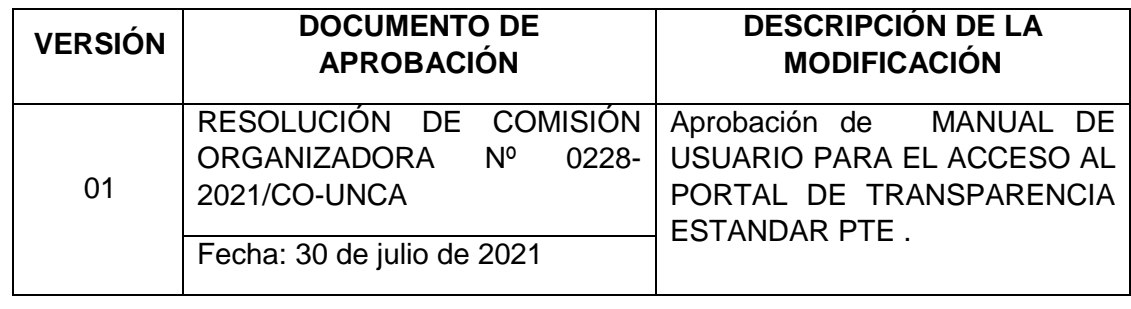

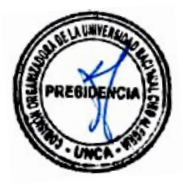

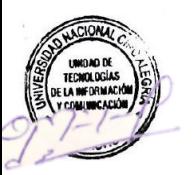